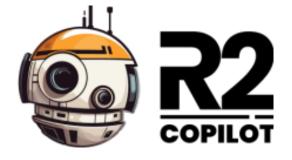

# **Getting started guide**

Intro Launch Usage Integration Settings Support

### Intro

R2 Copilot is an advanced AI chatbot solution that utilizes GPT technology to provide valuable assistance. R2 Copilot turns out to be indispensable in daily work. It efficiently answers queries, offering general knowledge and expert advice. Unlike public GPT, R2 Copilot ensures the users' privacy as its secure AI model.

### Launch

- Install and Launch Add-in;
- Click [Get started] button and approve add-in usage;
- Enjoy R2 Copilot private assistance.

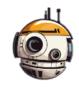

**R2** Copilot

R2 Copilot is an advanced AI chatbot solution that utilizes GPT technology to provide valuable assistance.

It efficiently answers queries, offering general knowledge and expert advice.

Unlike public GPT, R2 Copilot ensures your privacy as its secure AI model does no history records.

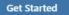

# Usage

You may use R2 Copilot as a chatbot (e.g. ChatGPT) with one difference - to keep your privacy, each question R2 Copilot will treat as a new one, it won't keep any history.

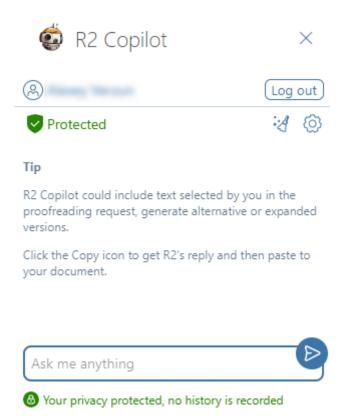

R2 Copilot add-in

#### Next UI elements mean:

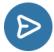

Send your request to the bot.

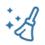

Clean messages from the view.

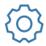

Open R2 Copilot Settings.

# Integration

One of the usage scenarios for the R2 Add-in is to obtain a portion of the document's text for proofreading, generating alternative or extended versions. By selecting a section of the text, you'll receive a notification indicating that the chosen text will be included in the request. You just need to provide R2 with instructions on how to process the text.

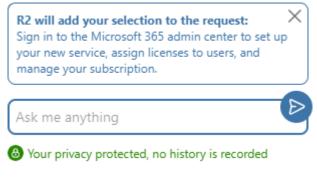

Selected text and instructions for R2

Once R2 responds with an alternative text, you can easily copy and paste it into the document.

### Settings

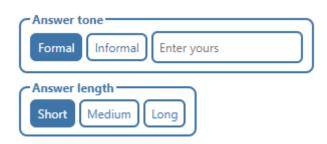

**Answer tone** - setting the style which bot will use to generate an answer for you. **Answer length** - sets size and amount details will be included in the answer.

## Support

If you have any questions, don't hesitate to contacts on info@r2copilot.ai